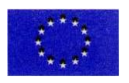

*Ministero dell'Istruzione ISTITUTO ISTRUZIONE SUPERIORE STATALE MARCONI – LUSSU Via Tommaseo 3 - Via Paganini 3/5 09037 SAN GAVINO MONREALE Tel. - 070 9339098, 070 9339082 – e-mail:* [CAIS024009@istruzione.it](mailto:CAIS024009@istruzione.it) *Pec:* [CAIS024009@pec.istruzione.it](mailto:CAIS024009@pec.istruzione.it) Sito[: www.iismarconilussu.edu.it](http://www.iismarconilussu.edu.it/) 

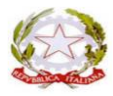

### **Circ. n. 275 San Gavino Monreale 12/04/2022**

Ai docenti Agli studenti delle classi 5^ All'ufficio studenti Al personale ata Sito web

# Oggetto *Curriculum dello Studente – Registrazione Studentesse e Studenti*

Con la presente si intende fornire chiarimenti in merito alla compilazione del curriculum dello Studente, documento di importanza fondamentale sia per l'Esame di Stato che per l'orientamento postdiploma.

Il Curriculum è compilato online, in parte dalla Scuola e in parte dagli stessi Studenti. Le informazioni contenute nel Curriculum vengono prese in considerazione nell'Esame di Stato e possono valere nella predisposizione e nell'assegnazione da parte della Commissione d'esame dei materiali da sottoporre ai singoli candidati, sulla base degli interessi che hanno dimostrato e dei progetti a cui hanno partecipato durante il loro percorso scolastico, nonché elemento di trattazione nel colloquio.

# *Struttura del Curriculum*

Il Curriculum si compone di tre parti:

- **Parte I – Istruzione e formazione** (a cura della scuola), che riguarda il percorso di studi dello studente, compresi i PCTO a cui ha preso parte, il profilo in uscita, le esperienze di mobilità studentesca, i progetti extracurricolari più significativi a cui ha partecipato, etc.;
- **Parte II – Certificazioni** (a cura della scuola e dello studente), comprendente le certificazioni linguistiche e informatiche possedute dallo studente;
- **Parte III – Attività extrascolastiche** (a cura dello studente), riguardante le attività professionali, artistiche, musicali, culturali, sportive, di volontariato, etc. svolte dallo studente.

Alla gestione del Curriculum è dedicato il sito web [https://curriculumstudente.istruzione.it](https://curriculumstudente.istruzione.it/)

#### *Il Supplemento Europass*

Oltre al diploma e al Curriculum, le istituzioni scolastiche rilasciano, ai sensi della normativa UE, anche il Supplemento Europass al certificato di diploma, che descrive in forma standard ciascun percorso di studi ufficiale di istruzione secondaria di II grado, consentendo di dare sinteticamente trasparenza ai titoli di studio a livello europeo in termini di competenze attese e di possibili sbocchi professionali.

# *Compiti previsti desunti dalla normativa*

- **La Segreteria scolastica** ha il compito di predisporre il Curriculum online per la compilazione, inserire le informazioni relative alla I parte e completare la sua compilazione al termine dell'Esame di Stato.
- **I Docenti** hanno il compito di collaborare alla compilazione del Curriculum e di verificare la correttezza delle informazioni inserite.
- **Gli Studenti** hanno il compito di verificare/completare le informazioni inserite nella II parte del Curriculum e di inserire le informazioni richieste nella III parte, ovvero le attività formative extrascolastiche
- **La commissione dell'Esame di Stato** che prende visione del Curriculum nel corso dell'esame di Stato e ne tiene conto durante lo svolgimento del colloquio

### *Adempimenti per gli studenti*

**IMPORTANTISSIMO:** tutti gli studenti delle classi quinte che non fossero ancora registrati sul portale del Ministero dell'Istruzione dovranno registrarsi **entro il 20 aprile 2022** per consentire alla scuola di abilitarli alla compilazione del Curriculum.

Per farlo è necessario andare sul sito del Curriculum [https://curriculumstudente.istruzione.it,](https://curriculumstudente.istruzione.it/) cliccare su **Accedi > Studente** e seguire le istruzioni:

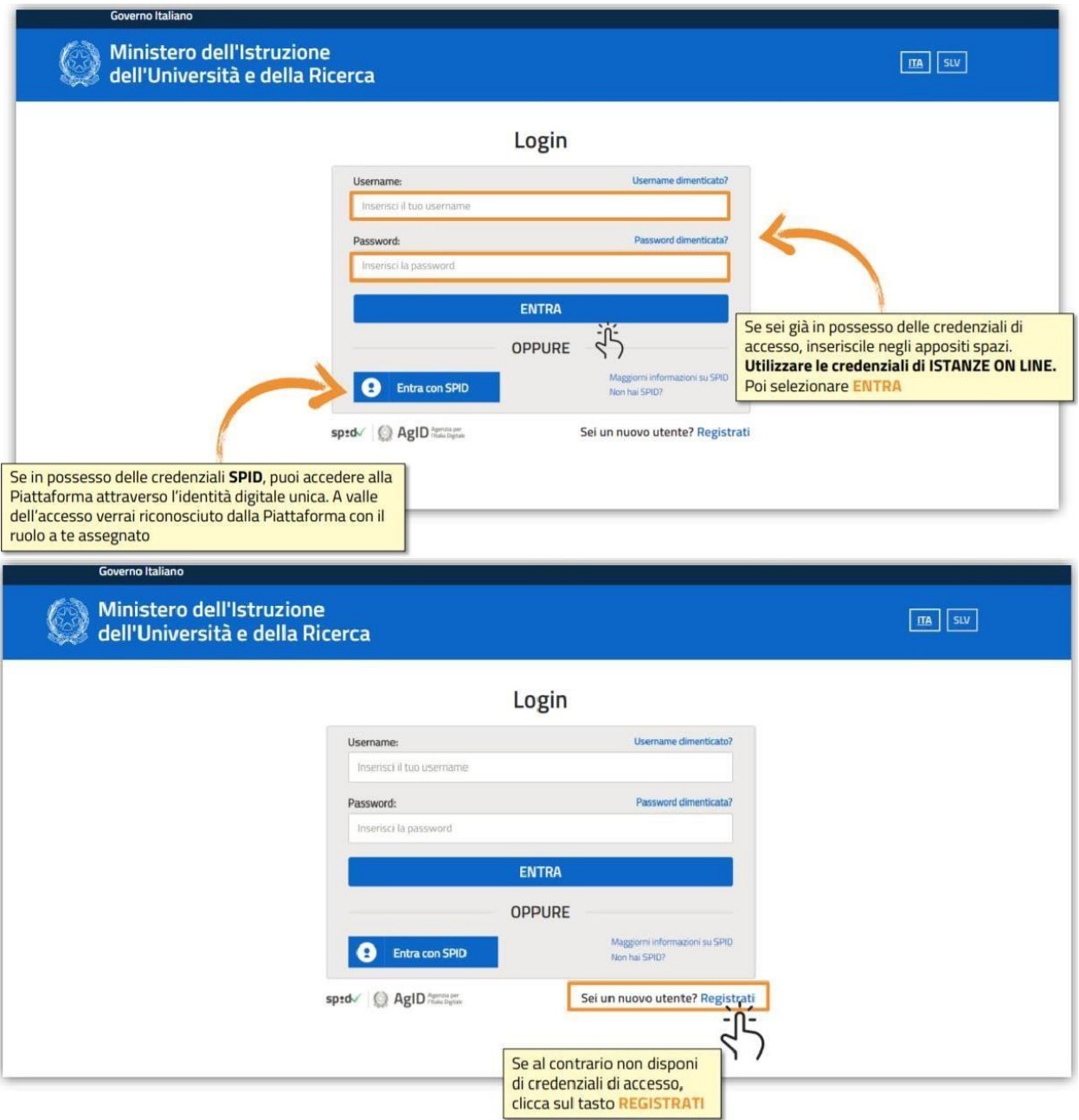

Completare i quattro passaggi (Passaggio 1, 2, 3 e 4) per la registrazione. *Si consiglia di indicare un indirizzo email personale e non quello istituzionale, in quanto potrebbe essere utile accedere ai servizi delportale del Ministero dell'Istruzione anche dopo aver completato il corso di studi*.

Alla fine si riceverà una mail contenente un link sul quale cliccare per completare la registrazione:

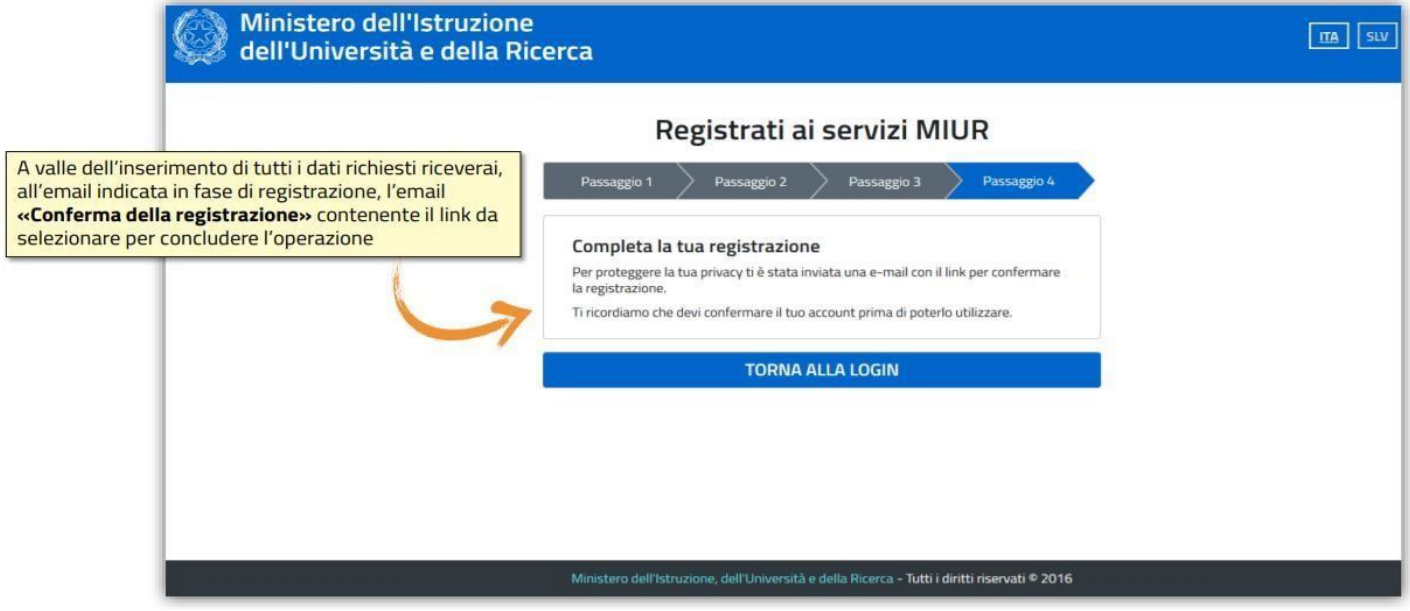

A questo punto, sarà la Segreteria ad abilitarvi, per accedere alla compilazione online del Curriculum che sarà da effettuare **entro il 31 Maggio 2022**.

> La dirigente scolastica Dr.ssa Vincenza Pisanu